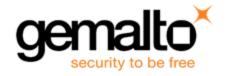

# Sentinel RMS SDK v9.6.0

# RELEASE NOTES FOR WINDOWS (32-BIT AND 64-BIT)

Release Version: v9.6.0

Document Number: 007-013329-001, J

Release Date: October, 2019

## **Contents**

| Product Description                                                  | 2  |
|----------------------------------------------------------------------|----|
| About This Document                                                  | 2  |
| What's New in this Release                                           | 2  |
| Termination of Active User Sessions                                  | 2  |
| API Builder Enhancements                                             | 2  |
| Support for Microsoft Visual Studio Version(s) Independent Libraries | 2  |
| Sentinel Cloud Licensing Version 5.1                                 | 3  |
| Issues Fixed in this Release                                         | 4  |
| System Requirements                                                  | 6  |
| Installation Information                                             | 8  |
| Installation Instructions                                            | 8  |
| Installed Directories                                                | 9  |
| Sentinel RMS Documentation Resources                                 | 10 |
| Sentinel RMS SDK Solution Guide                                      | 10 |
| Sentinel RMS SDK Developer's Guide                                   | 10 |
| Sentinel RMS SDK API Reference Guide                                 | 10 |
| Sentinel RMS SDK System Administrator's Guide                        | 10 |
| License Generation API Reference Guide                               | 10 |
| SCP (Sentinel Cloud Plug-in) Installation and Configuration Guide    | 10 |
| Support Contacts                                                     | 11 |
| Business Contacts                                                    | 11 |
| Technical Support                                                    | 11 |
| Downloads                                                            | 11 |

## **Product Description**

Sentinel RMS is a software licensing SDK for your application(s). It increases revenue by authorizing the use of your application(s) and offers a variety of licensing schemes to boost your product sales. It also provides tools that system administrators can use to track and manage licenses in a network.

Sentinel Cloud Licensing (SCL) add-on for RMS combined with the license enforcement features of Sentinel RMS and the entitlement management features of Sentinel EMS; makes a complete solution that provides the benefits of cloud-connected licensing to applications deployed on the customer's network or hosted online. Usage collection and reporting is the most significant advantage obtained with cloud-connected licensing.

## **About This Document**

This document contains details about the new features, enhancements, and installation of v9.6.0 of Sentinel RMS. The last major release was Sentinel RMS v9.5.0.

## What's New in this Release

This section lists down the new features included in Sentinel RMS v9.6.0 release.

#### **Termination of Active User Sessions**

In this release, the Sentinel RMS License Manager administration library has been introduced.

This library provides a set of APIs that are used to terminate active sessions for a particular user and host. Termination is performed by the end user admin by logging on (either physically or remotely) to the machine where the License Manager is installed.

For more information, refer to the Sentinel RMS Developer's Guide and Sentinel RMS API Reference Guide.

#### **API Builder Enhancements**

#### Java and .NET Support for API Builder

The API Builder has been enhanced to support code generation for .NET (C# and VB.NET) and Java programming languages. This is in addition to C language that was already supported. To achieve this, user interface changes have been implemented.

#### **Get Licensing Information API Function**

The LockCode Info query (for the sntl\_licensing\_get\_info API) is now available for use with the Sentinel RMS API Builder. This is applicable to C, .NET, and Java programming languages.

## Support for Microsoft Visual Studio Version(s) Independent Libraries

From Sentinel RMS v9.6 onwards, a single library set is available for all the supported versions of Microsoft Visual Studio compiler(s). For more information, refer to the Sentinel RMS Developer's Guide.

| Sentinel Cloud Licensing Version 5.1 Sentinel RMS v9.6.0 supports Sentinel Cloud Licensing (SCL) v5.1. |  |  |  |
|----------------------------------------------------------------------------------------------------|--|--|--|
|                                                                                                    |  |  |  |
|                                                                                                    |  |  |  |
|                                                                                                    |  |  |  |
|                                                                                                    |  |  |  |
|                                                                                                    |  |  |  |
|                                                                                                    |  |  |  |
|                                                                                                    |  |  |  |
|                                                                                                    |  |  |  |
|                                                                                                    |  |  |  |
|                                                                                                    |  |  |  |

## Issues Fixed in this Release

The following issues have been corrected in this release.

| Internal Tracking ID | Description                                                                                                    |
|----------------------|----------------------------------------------------------------------------------------------------|
| SM-49682             | Unable to load SLM_HYSYS_Runtime license (from license configuration file) onto the License Manager. Checksum collision causing problem during initialization of distribution criteria table. |
| SM-40831             | Error received while trying to retrieve information using Ismon and Ispool utilities for redundant License Managers.                                                                          |
| SM-54922             | Support for VM detection for Hyper-V (v10.0.16299.15): Windows 10 (v1809).                                                                                                    |
| SM-54809             | Fix End User License Agreement (EULA) for Sentinel RMS 9.5 (library and version usage).                                                                                                    |
| SM-39615             | Number of licenses on the License Manager keeps increasing after each refresh.                                                                                                    |
| SM-54311             | Upgrade Mini XML version from 1.1 to 3.0: Remove references to LGPL in EULA.                                                                                                    |
| SM-57423             | The memory leak issue with the VLSverifyRevocationTicketExt API has been fixed.                                                                                                    |
| SM-57725             | Error code 210011 is returned when a commuter authorization is checked without specifying feature and version in the Unified API.                                                             |
| SM-34894             | Revocation ticket generation (using API) fails when the permission ticket is generated using more than one license.                                                                           |
| SM-56734             | Debugger-detected error message box cannot be displayed when a Sentinel RMS Envelope-protected native DLL is loaded by a .NET executable.                                                     |
| SM-60971             | VLS_CALLING_ERROR (status code 11) is received when VLSgetAndInstallCommuterCode is called using the challenge data of maximum size (30 characters).                                          |
| SM-62337             | Error 210133 is returned when either the application runs for a long time or there are long breaks between queries.                                                                           |
| SM-61970             | Daylight Saving Time is not considered while comparing cancel lease time stamp and lease birth time.                                                                                          |
| SM-55959             | All references of ReportDB.mdb removed from the Sentinel RMS System Administrator's Guide.                                                                                                    |
| SM-18779             | All APIs except LSUpdate fail when the primary leader server in the redundant server pool goes down.                                                                                          |
|                      |                                                                                                    |

| Internal Tracking ID | Description                                                                                                    |
|----------------------|----------------------------------------------------------------------------------------------------|
| SM-53188             | The user can manually resize the API Builder interface window depending on the business requirement or comfort level.                                                                                                    |
| SM-53193             | The Generated code pane in the RMS API Builder interface has been enhanced to allow selecting fragments of the code using the mouse. The selected code can be copied and pasted using the keyboard shortcuts (Ctrl+C and Ctrl+V).                                                                      |
| SM-54023             | On the landing page of API Builder, the Help (?) icon is added at the top-right corner of the screen. This icon is used to launch the help section for API Builder in the Sentinel RMS API Reference Guide (hosted online).                                                                            |
| SM-56876             | The Execute button in the RMS API Builder interface is now displayed along with the API parameters (bottom-right corner of the top pane).                                                                                                    |
| SM-56321             | The order in which the API parameters are displayed in the RMS API Builder interface has been changed. This has been done to provide improved usage and functionality. This is applicable to create context, login with attributes, refresh with attributes, and logout with attributes API functions. |
| SM-52977             | The language selected by the user is applicable until the user selects a different language. This is true even if the user switches to a different API or relaunches the application.                                                                                                    |
| SM-59511             | Unable to fetch license using syncLicenseJobInfo API; however success message is returned.                                                                                                    |
| SM-60967             | Scheduler shutdown signal is not reset when sntl_scp_clean API is called.                                                                                                    |
| SM-62338             | For Java interface, error 200004 is returned when sntl_lease_demo API is called to fetch lease from cloud.                                                                                                    |
| SM-61884             | Wrong error code is returned by sntl_licensing_get_info API when lease is in suspended state.                                                                                                    |
| SM-55476             | Move node registration with Yellow Page Server (YPS) to a separate thread to allow licensing transactions.                                                                                                    |

## **System Requirements**

The following table provides the minimum hardware and software requirements for Sentinel RMS.

| Hardware Requirements                                                                              | Software Requirements                                                                                                    |                                                                                                    |
|----------------------------------------------------------------------------------------------------|----------------------------------------------------------------------------------------------------|----------------------------------------------------------------------------------------------------|
| Processors  > x86 processors for 32-bit  > x86-64 processor for 64-bit                             | Operating System (32- Operating System (64-bit) bit)                                                                                                    |                                                                                                    |
|                                                                                                    | <ul><li>Windows 7</li><li>Windows 8.1</li><li>Windows 10 v1903</li><li>Windows Server 2008</li></ul>                                                                                                    | <ul> <li>Windows 7</li> <li>Windows 8.1</li> <li>Windows 10 v1903</li> <li>Windows Server 2008</li> <li>Windows Server 2012</li> <li>Windows Server 2012</li> <li>Windows Server 2012</li> <li>Windows Server 2016</li> <li>Windows Server 2019</li> </ul> |
| Hard Disk (Minimum) Approximately 1.8 GB free hard disk space is required to install Sentinel RMS. | Microsoft Visual Studio V  Visual Studio 2010 Proferv10.0.30319.1 RTM (32-bit and 64-bit)  Visual Studio 2012 Proferv11.0.60610.01 update 3 (32-bit and 64-bit)  Visual Studio 2013 Proferv14.0.25431.01 update 3  Visual Studio 2017 Proferv1sual Studio 2017 Proferv1sual Studio 2019 Proferv1sual Studio 2019 Proferv1sual Stu | essional edition essional edition essional edition essional edition essional edition essional edition                                                                                                    |

#### **Hardware Requirements**

| RAM (Minimum)                 | RAM (Minimum)                    |
|-------------------------------|----------------------------------|
| Operating System (32-bit)     | Operating System (64-<br>bit)    |
| Windows 7 (1 GB)              | Windows 7 (2 GB)                 |
| Windows 8.1 (1 GB)            | Windows 8.1 (2 GB)               |
| Windows 10 v 1903 (1<br>GB)   | Windows 10 v1903 (2<br>GB)       |
| Windows Server 2008 (2<br>GB) | Windows Server 2008 (2<br>GB)    |
|                               | Windows Server 2008<br>R2 (2 GB) |
|                               | Windows Server 2012 (2<br>GB)    |
|                               | Windows Server 2012<br>R2 (2 GB) |
|                               | Windows Server 2016 (2<br>GB)    |

Windows Server 2019 (2

GB)

#### **Software Requirements**

### Java Development Kit (JDK)

Java SE 7, Java SE 8

### Web Browser (for viewing HTML Help)

- > Microsoft Internet Explorer
- > Mozilla Firefox
- > Google Chrome

## PDF File Viewer (for viewing PDF documents)

Adobe Acrobat

## **Installation Information**

This section contains important information related to the installation of Sentinel RMS SDK v9.6.0.

Before installing the Sentinel RMS SDK, ensure that you have the following:

- > Administrator Privileges: You must have administrator privileges to successfully install all the components.
- Sentinel RMS SDK Serial Number: You require a valid serial number provided by Gemalto. The installer prompts you to enter the serial number provided to you.

#### **Installation Instructions**

- 1. Double-click StartHere.exe from the root of the installation media. The Start Here screen appears.
- 2. Click Install under Sentinel RMS Development Kit 9.6.0 Software. The Welcome screen appears.

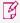

**NOTE** If you are installing the RMS SDK using the steps described here, you need not click the **Install** option under Sentinel RMS License Manager Installer. This option is for only installing the Sentinel RMS License Manager, which is automatically installed as a part of the SDK on your system.

- Click Next. A screen showing the license agreement appears.
- 4. To proceed, accept the license agreement and click Next.
- 5. In the Customer Information dialog box, type your name, organization name, and the RMS SDK serial number. This serial number is contained in the Gemalto Sentinel Order Credential e-mail and is unique to each vendor.
- 6. You may modify the SDK installation directory. The default installation directory is:
  - On 32-bit machines <OSdrive>:\Program Files\SafeNet Sentinel\Sentinel RMS Development Kit\<version>\
  - On 64-bit machines <OSdrive>:\Program Files (x86)\SafeNet Sentinel\Sentinel RMS Development Kit\
- 7. Select the **Complete** or **Custom** installation option.

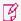

**NOTE** The Custom installation option for the RMS SDK cannot be used on non-English operating systems.

- 8. You are prompted for modifying the system firewall settings. Choose between the following options:
  - Select the check box to allow communication with the License Manager. This setting adds the License Manager to your system firewall's exceptions list.
  - Clear the check box to block communication with the License Manager (not recommended).
- **9.** Follow the on-screen instructions to finish the installation.

## **Installed Directories**

The following directories\files are installed:

| Directory       | Description                                                                                                    |  |
|-----------------|----------------------------------------------------------------------------------------------------|--|
| Development     | Contains all the RMS libraries, header files, XSDs and source code for licensing and customization.                                                                                                 |  |
| Manuals         | Contains the various documentation items for Sentinel RMS.                                                                                                    |  |
| Redistributable | Contains the utilities and files for your customers, including the Sentinel RMS License Manager installer.                                                                                          |  |
| Samples         | Contains the sample programs for demonstrating the use of various RMS features and API.                                                                                                    |  |
| VendorTools     | Contains the utilities and files for your use.  NOTE The license generator is no longer included with the SDK. The order e-mail contains a link that enables you to download the license generator. |  |
| install.rbo     | Contains information about Sentinel RMS SDK version and serial number.                                                                                                    |  |
| ReleaseNotes    | This file.                                                                                                    |  |

## Sentinel RMS Documentation Resources

The following are the major documentation resources for the product.

### Sentinel RMS SDK Solution Guide

This guide provides the complete overview of Gemalto's Software Monetization solution. You can use this guide to prepare a comprehensive monetization strategy prior to integrating licensing technology with your software and business processes.

> To view the online version of the latest document, click here.

## Sentinel RMS SDK Developer's Guide

This guide contains the complete product overview, the necessary information for licensing and distributing the applications. Useful for developers planning and implementing licensing. To access, use the following ways:

> To view the online version of the latest document, click here.

### Sentinel RMS SDK API Reference Guide

This guide contains details about all the API functions, including the licensing library, system initialization, and so on. Useful for developers integrating the API functions in the code. To access, use the following ways:

> To view the online version of the latest document, click here.

## Sentinel RMS SDK System Administrator's Guide

This guide contains details about using the system administration and License Manager configuration options. Useful for the System Administrator of the end user (on the customer site). To access, use the following ways:

- > The HTML version installed on the system can be accessed using the Doc Access Page (.htm) in the Manuals directory.
- > To view the online version of the latest document, click here.

#### License Generation API Reference Guide

This guide contains details about the License Generation API functions. To access, use the following ways:

> To view the online version of the latest document, click here.

## SCP (Sentinel Cloud Plug-in) Installation and Configuration Guide

This guide describes the installation and configuration procedure for SCP used for cloud-served lease deployments. This is applicable for Windows, Linux, and MAC operating systems. Additionally, it describes the components included in the SCP package for serving cloud-connected deployments.

> To view the online version of the latest document, click here.

## **Support Contacts**

You can contact us using any of the following options:

### **Business Contacts**

To find the nearest office or distributor, use the following URL: https://supportportal.thalesgroup.com/contact-us-sm/

## **Technical Support**

To obtain assistance in using Gemalto Sentinel Products, feel free to contact our technical support team:

- > Customer Support Portal (Preferred)
  - https://supportportal.thalesgroup.com/csm?id=sentinel
- Support Essentials (Contact details, support plans, and policies):
  - https://supportportal.thalesgroup.com/csm?id=support\_essentials
- > For Issues Related to Using the Portal:
  - portal.support.DIS@thalesgroup.com
- > Phone:
  - AMER: 800-545-6608 (US toll free)
  - International: +1-410-931-7520
  - EMEA / APAC: https://supportportal.thalesgroup.com/csm?id=sentinel
- > E-mail (only if having issue submitting the technical issue via portal) technical.support@gemalto.com

### **Downloads**

You may want to explore updated installers and other components here: https://sentinelcustomer.gemalto.com/sentineldownloads/